# **[Wstęp do generowania](https://pomoc.comarch.pl/altum/20241/documentation/wstep-do-generowania-dokumentow/) [dokumentów](https://pomoc.comarch.pl/altum/20241/documentation/wstep-do-generowania-dokumentow/)**

W procesie generowania dokumentów rozróżnia się **dokument źródłowy**, z którego zostanie wygenerowany inny dokument oraz **dokument wygenerowany**, który powstał w wyniku generowania. Oba te dokumenty są ze ściśle powiązane i uzupełniają się nawzajem, dając pełniejszy obraz przeprowadzonych transakcji.

Wśród opcji generowania dostępne jest generowanie dokumentu:

- handlowego z magazynowego (np. FS z WZ)
- magazynowego z handlowego (np. PZ z FZ)
- handlowego z handlowego (np. FS z ZS)
- magazynowego z magazynowego (np. MM+ z MM-).

Wykaz dostępnych generowań umieszczony jest na:

- poszczególnych listach dokumentów
- z poziomu szczegółów dokumentu w menu głównym w grupie przycisków *Generowanie* (dostępne tylko dla kilku generowań np. OZ)

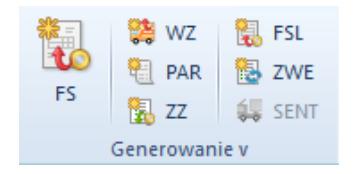

Przykładowe grupy przycisków [Generowanie]

### **Cechy dokumentów wygenerowanych:**

W przypadku generowania dokumentu z dokumentów handlowych oraz magazynowych, w zależności od ustawień na definicji dokumentu (*Konfiguracja Struktura firmy Firma Dokumenty*), nowo wygenerowany dokument może być w stanie *zatwierdzonym*, *niezatwierdzonym* lub

*zainicjowanym*

- wygenerowany dokument można częściowo edytować, usunać, zatwierdzić, zaksięgować lub anulować
- wygenerowana korekta kosztu nie podlega edycji
- na większości wygenerowanych dokumentów można edytować jedynie kontrahenta, daty na dokumencie oraz płatność
- na większości wygenerowanych dokumentów można edytować nazwę artykułu będącego pozycją dokumentu, ale tylko jeśli na karcie tego artykułu zaznaczono parametr *Edycja nazwy*
- na dokumentach handlowych, generowanych z dokumentów magazynowych i odwrotnie, nie można w pełni edytować pozycji
- wygenerowany dokument jest wystawiony w takiej walucie, w jakiej dokument źródłowy
- wygenerowany dokument handlowy (poza zapytaniami) generuje płatność

### Uwaga

Nie ma możliwości zmiany jednostki na dokumencie faktury lub na dokumencie magazynowym wygenerowanym z zamówienia. Dokument wygenerowany dziedziczy większość danych z dokumentu źródłowego, za wyjątkiem generowania dokumentów o innym charakterze niż dokument źródłowy – generowanie dokumentu rozchodowego z dokumentu przychodowego i odwrotnie. W takiej sytuacji, dokument generowany przejmuje zazwyczaj jedynie elementy, a dokładniej artykuły, które są przedmiotem dokumentu źródłowego. Pozostałe parametry, jak np. kontrahent, forma i termin płatności, rodzaj transakcji, czy ceny artykułów, są ustalane tak jakby dokument był wystawiany ręcznie, a nie generowany.

Tworzenie [korekt wartościowych](https://pomoc.comarch.pl/altum/20241/documentation/handel-i-magazyn/dokumenty-ogolne/korekty/korekta-wartosciowa/) do faktur oraz paragonów, które były wcześniej skojarzone z dokumentami magazynowymi, pociąga za sobą automatyczne generowanie zatwierdzonych korekt

wartościowych do dokumentów magazynowych. Jeśli do dokumentu handlowego, niepowiązanego z żadnym dokumentem magazynowym i odwrotnie, zostaną wystawione korekty wartościowe lub/i ilościowe, generowany dokument magazynowy lub handlowy będzie uwzględniał korekty dokumentu źródłowego. Oznacza to, że jego wartość oraz ilość elementów będzie skorygowana w stosunku do dokumentu źródłowego.

Pozostałe zasady generowania dokumentów zostały opisane w artykule [Zasady generowania dokumentów.](https://pomoc.comarch.pl/altum/20241/documentation/handel-i-magazyn/inne-funkcje/generowanie/zasady-generowania-dokumentow/)

# **[Kierunki generowania](https://pomoc.comarch.pl/altum/20241/documentation/kierunki-generowania-dokumentow/) [dokumentów](https://pomoc.comarch.pl/altum/20241/documentation/kierunki-generowania-dokumentow/)**

Poniżej przestawione są kierunki ręcznego generowania dokumentów:

- ZOS -> OS lub ZOZ
- wybrane pozycje ZOS ->OS, ZOZ
- $-20Z 9Z$
- $-0S \rightarrow 7S$
- $-0Z \rightarrow ZZ$  lub  $0S$
- wybrane pozycje OZ -> OS
- ZS -> FS, WZ, PAR, ZZ (zablokowane, jeśli subpozycje ZS wskazują na magazyn konsygnacyjny własny), FSL, ZWE lub MM- (tylko przy obsłudze konsygnacji)
- wybrane pozycje ZS -> ZZ
- ZZ -> FZ, PZ, FZL
- wybrane pozycje /opakowania ZZ -> FZ, PZ
- PAR -> FS, WZ, KIPAR, KWPAR
- KIPAR -> KIWZ
- ręczna KIPAR -> PW

```
FS -> WZ, KIFS, KWFS
\overline{\phantom{0}} KTFS \overline{\phantom{0}} \overline{\phantom{0}} KTWZ
ręczna KIFS -> PW
FZ -> PZ, KIFZ, KWFZ
wybrane pozycje /opakowania FZ -> PZ
\cdot KIFZ \cdot > KIPZ
ręczna KIFZ -> RW
RLS -> PW, RW, RLZ, MM-, MM+, FS, KIFS, KWFS, KIPAR,
KWPAR
RLZ -> PW, RW, FZ, KIFZ, KWFZ
ZSK - > FZWZ -> FS, PAR, KIWZ, KWWZ lub ZSK (tylko przy obsłudze
konsygnacji)
PZ -> FZ, MM-, KIPZ, KWPZ
wybrane pozycje /opakowania PZ -> FZ, MM-
RW - > KTRWPW -> MM-, KIPW, KWPW
wybrane pozycje /opakowania PW -> MM-
MM- -> MM+, PRP lub ZSK (tylko przy obsłudze
konsygnacji)
wybrane opakowanie MM- -> PRP
ZWE -> MM-, MM+, ZZ
wybrane pozycje ZWE -> MM-, MM+, ZZ
BST -> ZZ, ZWE lub MM-
wybrane pozycje BST -> ZZ, ZWE, MM-
I -> RW, PW lub WZ, PZ (tylko przy obsłudze konsygnacji)
\cdot PP \cdot > ZZ, ZWE
wybrane pozycje PP -> ZZ, ZWE
```
### **[Zasady generowania dokumentów](https://pomoc.comarch.pl/altum/20241/documentation/zasady-generowania-dokumentow/)**

**Zasady generowania dokumentów:**

- Nowy dokument można wygenerować z dokumentu zatwierdzonego lub zaksięgowanego (nie można wygenerować dokumentu z dokumentu niezatwierdzonego, anulowanego lub całkowicie skorygowanego).
- Pozycje dokumentu generowanego przyjmują stawki VAT z odpowiadających im pozycji dokumentu źródłowego; wyjątek stanowi generowanie OZ -> OS oraz ZS ZZ, podczas których stawki pobierane są z karty artykułu.
- Pole *Obsługa transakcji* na dokumencie generowanym domyślnie przyjmuje takie same wartości jak na dokumencie źródłowym (zarówno w nagłówku, jak i na pozycjach); podlega edycji do momentu zatwierdzenia dokumentu.
- Nie ma możliwości wygenerowania dokumentu z oferty sprzedaży lub zakupu, której termin ważności upłynął.
- Nie ma możliwości wygenerowania ZZ z ZS oraz ZOZ z ZOS na pozycje typu komplet (z odznaczonym parametrem *Pobieraj składniki na dokument*).
- Istnieje możliwość generowania z dokumentu, który nie został w całości skorygowany.
- Z jednego dokumentu źródłowego można wygenerować maksymalnie tyle dokumentów, ile dostępnych jest jednostek subpozycji. Jeśli wygenerowane dokumenty realizują całość dokumentu źródłowego, aby wygenerować następny, należy uprzednio usunąć lub anulować jeden z wcześniej wygenerowanych dokumentów. Wyjątek stanowią zapytania ofertowe oraz oferty, z których można wygenerować dowolną ilość dokumentów.
- Przy wystawianiu korekt wartościowych do dokumentów handlowych, powiązanych z dokumentami magazynowymi, korekty wartościowe dokumentów magazynowych są generowane automatycznie.
- Korekta kosztu generowana jest automatycznie, na skutek korygowania wartości pozycji na PZ lub PW, które wprowadziły zasób na magazyn, a zasób ten został już rozchodowany.
- Nie ma możliwości wygenerowania WZ, jeśli na magazynie

nie ma wystarczających zasobów (np. podczas sprzedaży z brakami lub z zamówienia, którego pozycji nie są wiązane z zasobami, a w momencie generowania WZ nie ma wystarczających zasobów by je powiązać).

- Nie można generować dokumentów magazynowych z towarem, który jest w danym momencie inwentaryzowany.
- Istnieje możliwość automatycznego generowania dokumentów magazynowych do dokumentów handlowych, poprzez wprowadzenie odpowiednich ustawień na typach dokumentów.
- W przypadku ZOS, ZS, ZOZ, OZ, ZZ, FZ, PZ, PW istnieje możliwość generowania dokumentów z listy pozycji dokumentu, uwzględniając tylko część pozycji.
- W przypadku ZZ, FZ, PZ, PW istnieje możliwość generowania dokumentów tylko dla wskazanych opakowań
- Można wygenerować:
	- z jednego dokumentu jeden inny dokument (np. z jednego MM- jedno MM+);
	- z kilku dokumentów jeden dokument (np. z kilku WZ można wygenerować jedną FS, jeśli wszystkie WZ spełniają odpowiednie kryteria);
	- z jednego dokumentu kilka innych dokumentów (np. z jednej FS zostanie wygenerowanych tyle WZ, z ilu magazynów pobiera zasoby FS);
	- z kilku dokumentów kilka innych dokumentów (np. z kilku ofert zakupu można wygenerować kilka ofert sprzedaży, na różnych kontrahentów).
- Podczas ręcznego generowania dokumentu handlowego z kilku dokumentów magazynowych, system ustali datę sprzedaży/zakupu na poziomie najmniejszej (najwcześniejszej) z dat wydania dokumentów WZ lub dat przyjęcia dokumentów PZ.
- Podczas ręcznego generowania dokumentu magazynowego z kilku dokumentów handlowych, jeśli daty sprzedaży/zakupu są różne, system wygeneruje osobne dokumenty magazynowe dla każdej daty.
- Rabat nagłówka dokumentu źródłowego jest przenoszony na

dokument wygenerowany tylko w formie rabatu użytkownika na pozycjach (wartości rabatu w nagłówku są zerowane); wyjątek stanowi generowanie FS do PAR, gdyż te dokumenty generowane są 1:1.

- Podczas generowania system nie sprawdza uprawnień operatora do rabatu udzielonego na pozycjach dokumentu źródłowego .
- Dokument MM- wygenerowany z dokumentów przychodowych PZ/PW podlega pełnej edycji.
- Na FZ generowanej w procesie konsygnacji nie są tworzone opakowania.
- Nie ma możliwości wygenerowania z FS częściowego dokumentu WZ, jeśli na dokumencie handlowym znajduje się komplet (który na karcie artykułu ma odznaczony parametr *Pobieraj składniki na dokument*), którego nie ma w całości na magazynie.

Przykład

W systemie jest zdefiniowany komplet, który ma zaznaczony parametr *Pobieraj składniki na dokument*. W skład tego kompletu wchodzą artykuły:

A – w ilości 1 szt.

B – w ilości 1 szt.

Na dokument ZS dodaje komplet, który na karcie artykułu ma zaznaczony parametr *Pobieraj składniki na dokument*. Na magazynie znajduje się 10 szt. artykułu *A*, natomiast ilość artykułu *B* wynosi 0. Dokument zamówienia zostaje zatwierdzony.

Z dokumentu zamówienia sprzedaży generowany jest dokument wydania zewnętrznego. Na WZ przeniesiony został tylko składnik kompletu – artykuł *A*. Użytkownik próbując dodać na tak wygenerowany dokument jeszcze raz ten sam komplet, który dodany został na ZS, doda tylko składnik kompletu, który widnieje już na WZ. Aby mieć możliwość dodania całego kompletu, użytkownik powinien zmodyfikować np. ilość

w kolumnie *Ilość* na wygenerowanym dokumencie i ponownie dodać komplet na dokument.

# **[Edycja nazwy i kodu artykułu](https://pomoc.comarch.pl/altum/20241/documentation/edycja-nazwy-i-kodu-artykulu-na-subpozycji-dokumentu/) [na subpozycji dokumentu](https://pomoc.comarch.pl/altum/20241/documentation/edycja-nazwy-i-kodu-artykulu-na-subpozycji-dokumentu/)**

### **Edycja nazwy artykułu**

Nazwa artykułu na dokumentach generowanych zależna jest od wartości parametru *Edycja nazwy*, dostępnego na karcie artykułu. Gdy jest on zaznaczony, a na dokumencie źródłowym nazwa ta została zmieniona, wówczas na pozycji dokumentu generowanego zostanie ustalona nazwa zgodnie z nazwą na elemencie źródłowym.

Wyjątek, w którym nazwa ustalana jest zgodnie z nazwą na karcie artykułu stanowią generowania:

- ZZ, ZWE z BST, PP
- MM- z BST
- RW, PW z I

W większości przypadków, istnieje również możliwość zmiany nazwy na dokumencie wygenerowanym, będącym w stanie niezatwierdzonym. Taka opcja jest niedostępna dla dokumentów:

- FS wygenerowanych z WZ lub PAR
- PAR wygenerowanych z WZ
- WZ wygenerowanych z FS, PAR
- korekt do dokumentów PAR, FS, FZ, PZ, WZ, RW, PW
- MM+ wygenerowanych z MM-
- FZ wygenerowanych z PZ
- PZ wygenerowanych z FZ
- KK
- $P<sub>C</sub>$

### **Edycja kodu artykułu**

Edycja kodu artykułu możliwa jest jedynie bezpośrednio z poziomu jego karty. Edycja pola nie determinuje automatycznej zmiany kodu na wystawionych już dokumentach. Kod na dokumentach generowanych pobierany jest:

- z pozycji dokumentu źródłowego, w przypadku generowania dokumentów magazynowych z handlowych i odwrotnie, generowania korekt oraz FS do PAR
- z karty artykułu, w przypadku pozostałych generowań.

# **[Modyfikacja pozycji](https://pomoc.comarch.pl/altum/20241/documentation/modyfikacja-pozycji/)**

Zasady modyfikacji pozycji na dokumentach generowanych:

- Pole *Obsługa transakcji* podlega całkowitej modyfikacji bez względu na typ dokumentu.
- Istnieje możliwość usunięcia pozycji lub zmniejszenia ilości na pozycji/subpozycji dla:
	- FZ wygenerowanych z PZ,
	- PZ z FZ
	- WZ z FS/ PAR

Zmniejszanie ilości na pozycjach dokumentów PZ odbywa się od ostatniej subpozycji, a na pozycji dokumentów WZ odwrotnie do ustawionej na artykule metody kolejkowania zasobów FIFO/LIFO. Jako ilość minimalną, system przyjmie:

- 0,0001 przy precyzji jednostki artykułu równej 4
- $-0,001 -$  przy precyzji 3
- $-0.01 \text{przy}$  precyzji 2
- $-0,1 -$  przy precyzji 1
- 1 przy precyzji równej 0

#### Uwaga

Usunięcie pozycji z dokumentu WZ/PZ powoduje utratę relacji z pozycją na źródłowym dokumencie handlowym. Aby odbudować relacje, użytkownik musi ponownie wygenerować dokument WZ/PZ na tą pozcyję.

Jeśli użytkownik zmniejszył ilość pozycji doprowadzając do usunięcia jednej z subpozycji, podczas zwiększania ilości pozycji system przywróci tą subpozycje (zachowując jego dotychczasowe właściwości). Zwiększając ilość dla pozycji, system w pierwszej kolejności zwiększy ilość na niezerowych supozycjach, po czym przystąpi do przywracania kolejno wyzerowanych subpozycji – zaczynając od wyzerowanego jako ostatni.

#### Przykład **FZ/1/2012**

pozycja – 9szt:

- subpozycja\_1 (S1) 3szt, wartość cechy: czerwony
- subpozycja \_2 (S2) 4szt, wartość cechy: zielony
- $\bullet$  subpozycja  $\left( 3 \right)$  2szt, wartość cechy: biały

### **PZ/1/2012**

pozycja – 9szt:

- subpozycja \_4 (S4) 3szt, wartość cechy: czerwony (relacja z S1)
- subpozycja \_5 (S5) 4szt, wartość cechy: zielony (relacja z S2)
- subpozycja \_3 (S3) 2szt, wartość cechy: biały (relacja z S3)

Zmniejszona zostaje ilość na pozycji PZ do 4szt:

S4 – 3szt, wartość cechy: czerwony (relacja z S1)

- S5 1szt, wartość cechy: zielony (relacja z S2)
- S6 0szt, wartość cechy: biały (relacja z S3) subpozycja jest niewidoczna, gdyż została wyzerowana

Zwiększona zostaje ilość na pozycji PZ do 6szt:

- S4 3szt, wartość cechy: czerwony (relacja z S1)
- S5 3szt, wartość cechy: zielony (relacja z S2)

S6 – 0szt, wartość cechy: biały (relacja z S3) subpozycja jest niewidoczny, gdyż została wyzerowana

- Na pozycje, które nie zostały uwzględnione na generowanym dokumencie można wygenerować kolejne dokumenty, aż do chwili całkowitego ich wykorzystania.
- Na dokumencie **FZ wygenerowanym z dokumentu PZ** możliwe jest:
	- *zwiększenie ilości* na dokumencie FZ dodana zostanie nowa subpozycja. Po zwiększeniu ilości na pozycji dokumentu nie ma możliwości modyfikacji ceny/wartości danej pozycji, zostanie ona automatycznie przeliczona.
	- *dodanie nowej pozycji –* użytkownik ma możliwość określenia ilości oraz ceny/wartości dodanej pozycji.
- W przypadku modyfikacji ilości pozycji na dokumentach **WZ/FS/PAR wygenerowanych z ZS**, możliwe jest zwiększanie ilości pozycji aż do wykorzystania wszystkich dostępnych zasobów.

Operator może również zwiększyć ilość pozycji przez bezpośrednie działania na subpozycjach (przyciski [**Zwróć**]/[**Dodaj**]). Wówczas sam decyduje, które zasoby mają realizować źródłowe ZS. Wybrane zasoby, podobnie jak przy zwiększaniu ilości pozycji modyfikując pole *Ilość* (odnoszące się do całej pozycji), mogą być inne niż pierwotnie pobrane przez system podczas generowania WZ/FS/PAR.

Jeśli na wygenerowanym dokumencie dodany zostanie ręcznie nowa pozycja, mimo że będzie ona teoretycznie taka sama jak na ZS, system potraktuje ją jako zupełnie nową (dodatkową), niezwiązaną z zamówieniem i oprócz rezerwacji trzymanej przez ZS na dany artykuł, utworzy nową rezerwację wynikającą z pozycji dodanego na wygenerowany dokument.

#### Uwaga

Może zdarzyć się tak, że system usunie/zmniejszy ilość innej subpozcyji niż ta, która została zaznaczona przez użytkownika, gdyż znalazł na tej pozcyji nowszy/starszy zasób z tej samej partii.

- Dla dokumentu MM- wygenerowanego z PZ lub PW, system umożliwia pełną edycję pozycji, przy czym operowanie ilością zamyka się w granicach dostępnych do wydania zasobów.
- Przy generowaniu PW i RW oraz PZ i WZ z dokumentu inwentaryzacji, można edytować jedynie pracownika przypisanego do danej pozycji (obsługującego transakcję), cenę oraz wartość poszczególnych pozycji, nie można zmieniać ilości.

### **[Agregowanie elementów](https://pomoc.comarch.pl/altum/20241/documentation/agregowanie-elementow/)**

Agregowanie elementów zależne jest od ustawienia parametru:

- **Łącz pozycje z zamówień** dostępnego na definicji dokumentów FS, PAR, FZ, WZ i PZ
- **Łącz pozycje z dokumentów magazynowych** dostępnego na definicji dokumentów: FS, PAR, FZ

W przypadku dokumentów WZ oraz PZ generowanych z FS, PAR i FZ, jeśli elementy są ze sobą zgodne, zawsze są agregowane do

### jednej pozycji.

Elementy zostaną **zagregowane**, jeśli występuje zgodność:

- kodu i nazwy artykułu (może zdarzyć się sytuacja, gdzie kod i nazwa będą różne na poszczególnych dokumentach, mimo iż to ten sam artykuł – wtedy pozycje nie zostaną zagregowane)
- ceny (początkowej oraz końcowej)
- typu ceny
- iednostki
- stawki VAT
- wartości cech w sekcji *Cechy* na elemencie (wartości cech subpozycjach mogą być różne – powstanie kilka subpozycji dla jednego elementu)
- pracownika w polu *Obsługa transakcji*
- opakowania, do którego przypisane są elementy (tylko na dokumentach przychodowych)
- parametru *Odwrotne Obciążenie* oraz jego klasyfikacji

### **[Rabaty](https://pomoc.comarch.pl/altum/20241/documentation/rabaty/)**

W chwili generowania dokumentu, system nie sprawdza uprawnień operatora do rabatu udzielonego na pozycjach dokumentu źródłowego. Kontrola jest uruchamiana dopiero w momencie, gdy użytkownik rozpocznie modyfikację wygenerowanego dokumentu.

W przypadku, gdy dokument źródłowy posiadał rabat nagłówka, na dokument wygenerowany zostanie on przeniesiony w formie rabatu użytkownika, bezpośrednio na pozycjach. Oznacza to, że rabat nagłówka jest zerowany, ale kwota (równowartość) rabatu pozostaje na pozycjach dokumentu – wartość pozycji między dokumentem źródłowym i wygenerowanym nie zmienia się. Jeśli na dokumencie wygenerowanym będą dokonywane jakiekolwiek zmiany

mogące wpływać na rabat nagłówka, nie będą one już wpływać na rabat naliczony na pozycje, gdyż jest to już inny typ rabatu.

Przykład

- 1. Na dokumencie ZS naliczono rabat nagłówka równy 3%.
- 2. Na wygenerowanej z tego ZS fakturze, rabat nagłówka został wyzerowany, ale wartość FS jest zgodna z wartością ZS, gdyż równowartość rabatu nagłówka została naliczona w formie rabatu na pozycje.
- 3. Gdy operator zmieni teraz rabat nagłówka na -2%, na pozycji widoczny będzie rabat 0%, ale system wie, że ma naliczone rabaty: 2% rabat na pozycji i -2% rabat nagłówka.
- 4. Gdy w tym momencie zostanie dokonana zmiana wpływająca na rabat nagłówka np. zmiana kontrahenta, rabat nagłówka zostanie wyzerowany, a na pozycji będzie naliczony rabat 2%, wynikający z rabatu na pozycję.

### Uwaga

Wyjątek stanowi generowanie FS z PAR, gdzie rabat nagłówka zostaje przeniesiony na FS. Operator nie ma możliwości udzielenia dodatkowego rabatu nagłówka w przypadku generowań:

WZ z FS/PAR

PAR/FS z WZ

Opisana blokada ma na celu uniknięcie sytuacji, gdy wartość dokumentu/dokumentów generowanych nie różniła się od dokumentu źródłowego.

**Uwaga** 

Jeżeli na generowanym dokumencie użytkownik dokona zmiany danych wpływających na wartości pozycji, np. daty, system może ponownie przeliczyć wartość poszczególnych pozycji.

### **[Opakowania](https://pomoc.comarch.pl/altum/20241/documentation/opakowania/)**

Podczas generowania dokumentów:

- **PZ**/**FZ** z listy dokumentów **ZZ**;
- **PZ** z listy dokumentów **FZ**;
- **FZ** z listy dokumentów **PZ**;
- **MM-** z listy dokumentów **PZ/PW**;

na wygenerowanych dokumentach system utworzy opakowania jak na dokumencie źródłowym i przypisze do nich odpowiednie pozycje wygenerowane na podstawie pozycji źródłowych.

W przypadku generowań częściowych, ilość dla poszczególnych pozycji opakowań na wygenerowanych dokumentach może być mniejsza niż na dokumencie źródłowym.

Parametry opakowań wygenerowanych będą uzupełniane na podstawie parametrów opakowań źródłowych, poza statusem opakowania, który ustawiany jest zgodnie z wykonaną akcją i przypisanym do niej statusem.

#### Uwaga

Na wygenerowanym opakowaniu wartość wagi brutto oraz objętości jest ustalona zgodnie z wartościami na opakowaniu źródłowym, również w przypadku generowania częściowego. Istnieje również możliwość generowania dokumentów FZ, PZ, MM-

bezpośrednio dla zaznaczonych opakowań dokumentu ZZ/FZ/PZ/PW. Takie generowanie uwzględnia:

- **niezrealizowane pozycje ZZ** w przypadku generowania FZ lub PZ z opakowania na ZZ
- **subpozycje FZ/PZ**, dla których nie wygenerowano jeszcze PZ/FZ – w przypadku generowania PZ z opakowania na FZ lub FZ z opakowania na PZ

**subpozycje z PZ/PW**, dla których są dostępne wolne zasoby – w przypadku generowania MM- z opakowania na PZ lub PW

Różnica polega na tym, że spośród powyższych subpozycji wybierane są tylko te, które odnoszą się do pozycji będących częścią wskazanych opakowań.

Parametry nagłówka dokumentu PZ/FZ, wygenerowanego w oparciu o wskazane opakowania oraz jego pozycje, są ustalane w ten sam sposób, jak przy standardowym generowaniu. W przypadku generowania MM- z PZ/PW, zarówno z listy dokumentów, jak i ze wskazanych opakowań, jedynie magazyn źródłowy oraz pracownik obsługujący transakcję będzie pobierany z dokumentu źródłowego. Magazyn docelowy ustalany jest zgodnie z wyborem operatora podczas generowania

#### Uwaga

Zarówno przy generowaniu MM- z listy dokumentów PZ/PW, jak i wprost z opakowań, dla metod pobierania zasobów FIFO/LIFO system pobierze tylko taką ilość zasobów przyjętych źródłowym PZ/PW, jaka jest jeszcze dostępna do wydania.

W przypadku metody AVCO, system pobierze na MM- taką ilość dla danej partii przyjętej PW/PZ, jaka jest obecnie dostępna na magazynie zgodnym z magazynem na PZ/PW, ale nie większą niż ilość przyjętą dokumentem źródłowym PZ/PW.

Dodatkowo:

- jeśli generowanie FZ/PZ uruchomiono dla kilku opakowań, z różnych magazynów, powstanie tyle dokumentów PZ, ile różnych magazynów jest na opakowaniach
- gdy dla typu dokumentu FZ zaznaczono parametr *Operacje na jednym magazynie*, powstanie tyle dokumentów, ile różnych magazynów jest na opakowaniach
- w przypadku generowania MM-, gdy na PZ/PW występują opakowania, system zapyta użytkownika, czy wygenerować

osobne dokumenty MM- dla opakowań

nie ma możliwości dodawania opakowań na FZ generowaną z konsygnacji

Na dokumencie PZ/FZ wygenerowanym z FZ/PZ istnieje możliwość dowolnej modyfikacji w zakresie m.in. kodu, wagi, objętości, typu oraz zawartości opakowań (poza możliwością dodania pozycji). Operator może tworzyć nowe opakowania w oparciu o istniejące pozycje oraz je usuwać. Zakres edycji pozycji opakowania jest identyczny, jak zakres edycji standardowych pozycji PZ/FZ, wygenerowanych z FZ/PZ.

W przypadku dokumentów MM- wygenerowanych z PZ/PW, operator ma możliwość pełnej modyfikacji opakowań, łącznie z możliwością dodawania do nich nowych pozycji.

W trakcie generowania, zarówno z listy dokumentów, jak i wskazanych opakowań, pomiędzy opakowaniem źródłowym a wygenerowanym tworzone jest powiązanie, dzięki któremu istnieje możliwość prześledzenia co działo się z danym opakowaniem. Śledzenie historii opakowania dostępne jest z poziomu [monitora opakowań \(](https://pomoc.comarch.pl/altum/20241/documentation/handel-i-magazyn/inne-funkcje/opakowania/monitor-opakowan/)*Zakup -> Magazyn -> Monitor opakowań*)**.**

### **[Daty](https://pomoc.comarch.pl/altum/20241/documentation/daty/)**

Ustalanie dat na dokumentach wygenerowanych jest zależne od sposobu generowania dokumentu. Data **wystawienia** oraz data **wpływu** na dokumentach generowanych:

- **ręcznie przez operatora** ustawia się na datę bieżącą
- **automatycznie przez system, w wyniku zatwierdzania**

**dokumentu źródłowego** – ustawiana jest na podstawie daty wystawienia/wpływu dokumentu źródłowego

Uwaga

Na dokumencie WZ wygenerowanym z FS lub PAR istnieje możliwość zmiany daty wydania, z zastrzeżeniem, że nie może być ona wcześniejsza niż najpóźniejsza data dostawy (data przyjęcia) na subelementach dokumentu WZ.

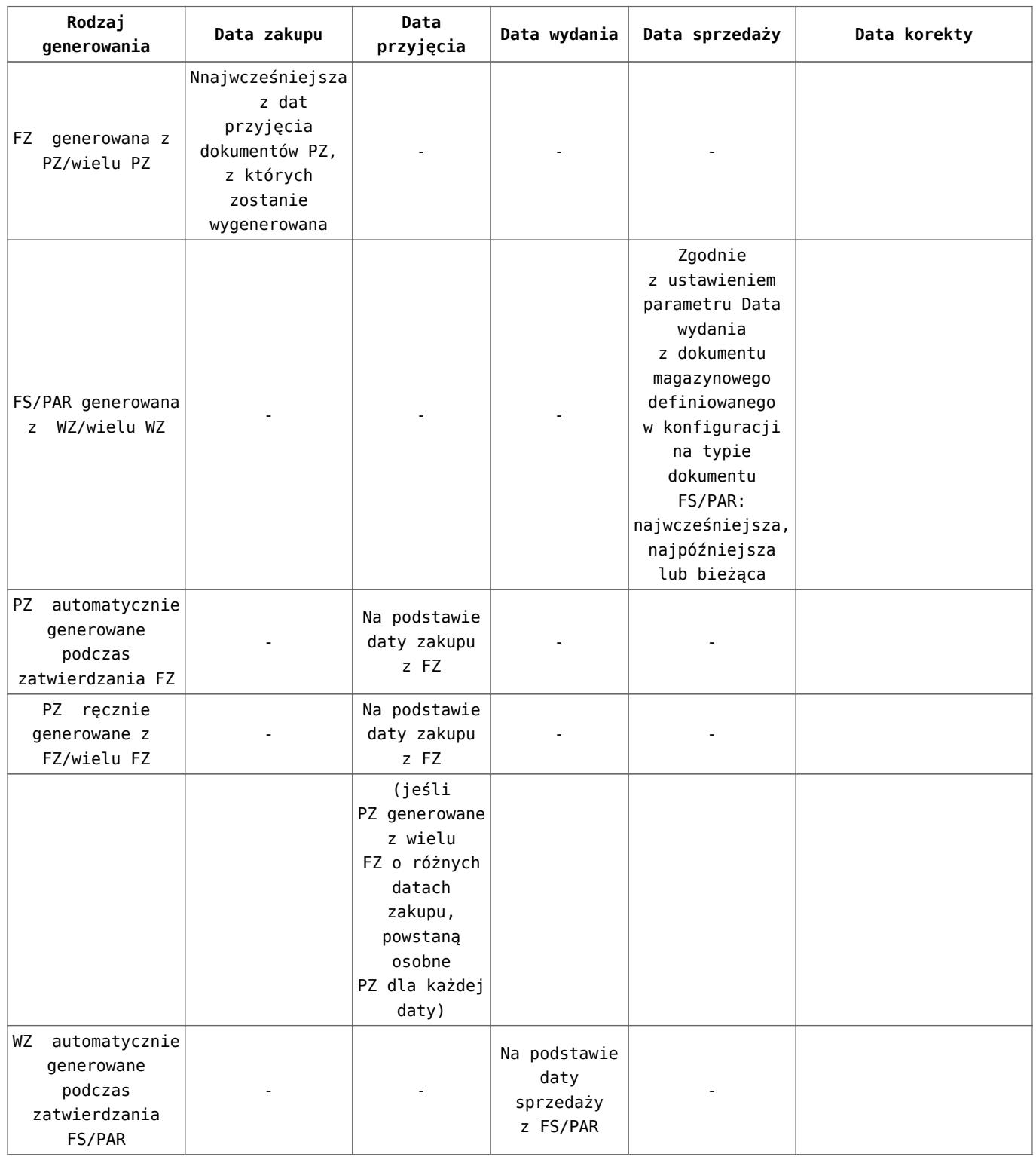

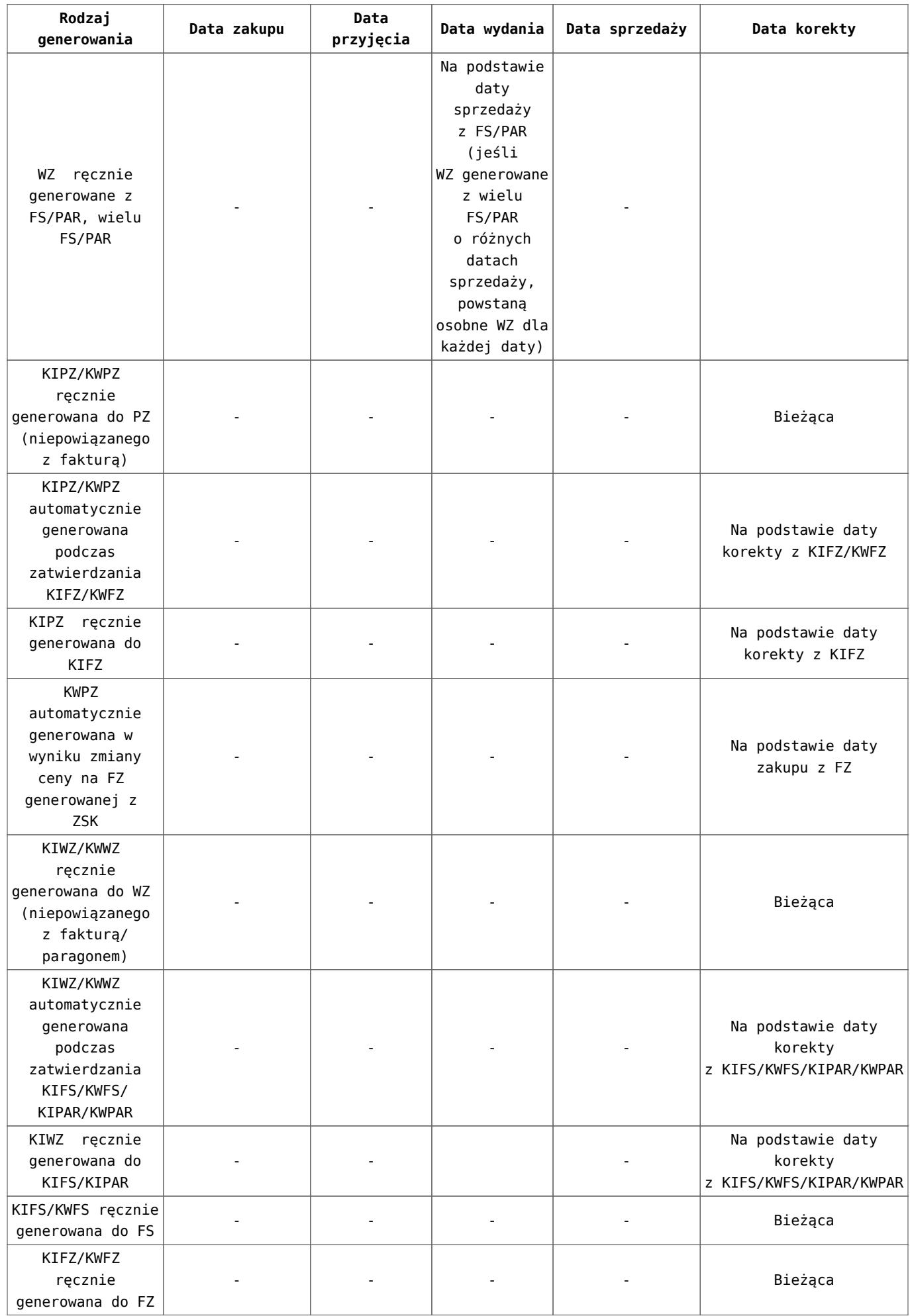

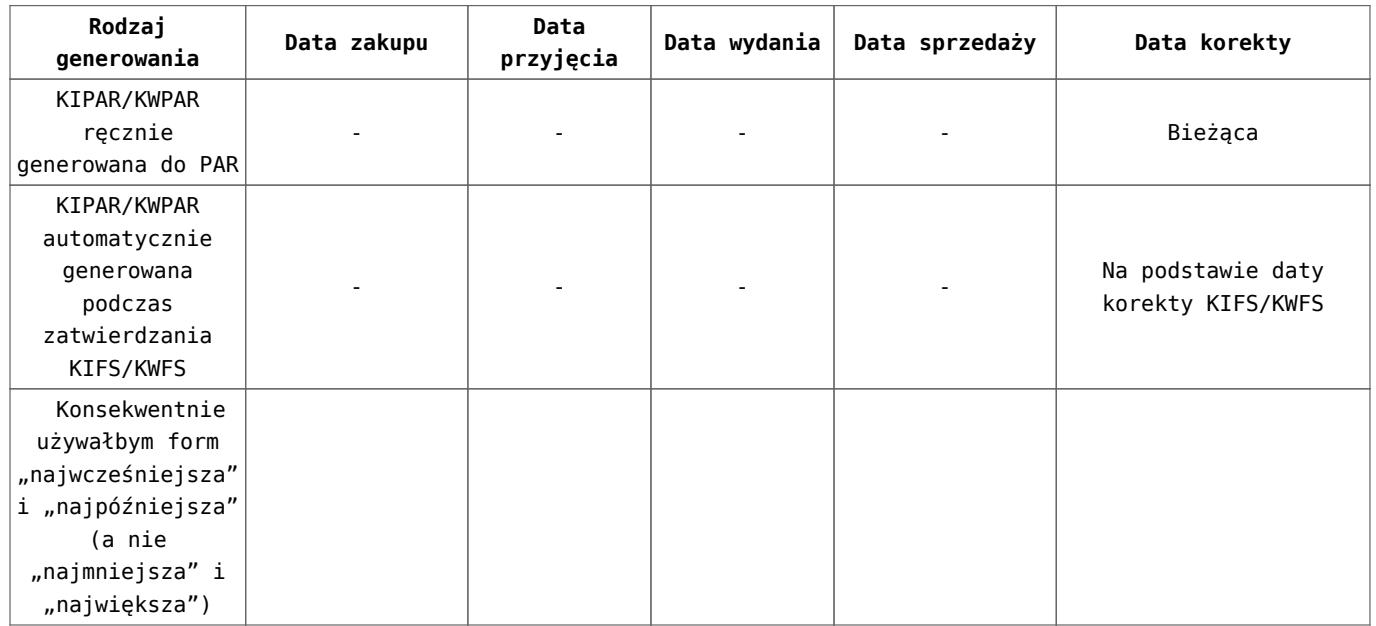

### **[Adresy](https://pomoc.comarch.pl/altum/20241/documentation/adresy/)**

Podczas generowania dokumentu może dojść do sytuacji, w której adres na dokumencie źródłowym jest już zarchiwizowany, np. w przypadku, gdy adres został zarchiwizowany już po wystawieniu dokumentu źródłowego, ale przed wygenerowaniem z niego innego dokumentu.

Pobieranie adresu na generowany dokument determinuje ustawienie parametru *Pobieranie adresu kontrahenta podczas generowania dokumentu*, dostępnego z poziomu *System -> Konfiguracja -> Handel.* Do wyboru są opcje:

- z dokumentu źródłowego
- aktualny adres kontrahenta (domyślnie)

Podczas generowania dokumentu system weryfikuje, czy adresy na dokumencie źródłowym są aktywne. Jeżeli adres jest:

**aktywny** – bez względu na ustawienia parametru *Pobieranie adresu kontrahenta podczas generowania dokumentu*, zostanie on przepisany na dokument wygenerowany

- **archiwalny**, **gdy w konfiguracji zaznaczono opcję** *Z dokumentu źródłowego* – adres z dokumentu źródłowego zostanie przepisany na dokument wygenerowany.
- **archiwalny***,* **gdy w konfiguracji** *zaznaczono opcję Aktualny adres kontrahenta*, a archiwizacja adresu z dokumentu źródłowego nastąpiła:
	- *automatycznie, na skutek zmodyfikowania tego adresu* – na dokument wygenerowany pobrany zostanie aktualny adres, powstały w wyniku zmodyfikowania adresu z dokumentu źródłowego.
	- r*ęcznie, poprzez odznaczenie parametru Aktywny na karcie kontrahenta* – na dokument docelowy pobrany zostanie domyślny adres główny kontrahenta.

Uwaga

Weryfikacja aktywności adresów wykonywana jest osobno dla adresu nabywcy/sprzedawcy i odbiorcy/dostawcy. Może się np. okazać, że jeden z adresów zostanie pobrany z dokumentu źródłowego, a drugi zostanie zaktualizowany.

Podczas generowania dokumentu z wielu dokumentów źródłowych, adres na dokumencie docelowym zostanie ustalony na podstawie adresu z pierwszego dokumentu źródłowego (kolejność dokumentów ustalana jest na podstawie ich ID z bazy danych). Jeśli jest on archiwalny, adres zostanie pobrany zgodnie wyżej opisanym algorytmem.

Istnieje również możliwość pobierania numeru NIP bezpośrednio z dokumentu źródłowego podczas generowań. W przypadku, gdy:

- w konfiguracji systemu jako wartość parametru *Pobieranie adresu kontrahenta podczas generowania dokumentu*, wybrana została opcja: z dokumentu źródłowego,
- występuje różnica między aktualnym, a użytym na dokumencie źródłowym numerze NIP, na nowotworzony dokument pobierany jest numer NIP użyty na dokument źródłowym.

Dodatkowo, dla generowań ręcznych, wyświetlony zostanie

dedykowany komunikat: *Numer NIP kontrahenta został przepisany z dokumentu źródłowego*.

# **[Termin płatności i płatności](https://pomoc.comarch.pl/altum/20241/documentation/termin-platnosci-i-platnosci/)**

W generowaniach, w których **dokumenty handlowe tworzone są na podstawie dokumentów magazynowych**, zachowanie systemu dotyczące ustalenia terminu płatności na dokumentach handlowych uzależnione jest od tego, czy dokument magazynowy został uprzednio wygenerowany z zamówienia:

- jeżeli dokument magazynowy nie został wygenerowany z zamówienia, na fakturze/paragonie generowanym z tego dokumentu magazynowego warunki płatności domyślnie pobrane zostaną z dokumentu magazynowego.
- jeżeli dokument magazynowy został wygenerowany z zamówienia, na fakturze/paragonie generowanym z tego dokumentu magazynowego warunki płatności zostaną pobrane z zamówienia – ustawienia z dokumentu magazynowego nie będą uwzględniane.

Dokumenty magazynowe nie generują płatności. Na dokumentach WZ oraz ich korektach można jednak zdefiniować warunki płatności, tj. formę i termin płatności.

#### Wskazówka

W procesie: *zamówienie dokument magazynowy faktura/paragon*, na niezatwierdzonym dokumencie magazynowym operator może zmienić kontrahenta w stosunku do kontrahenta na zamówieniu. Po zatwierdzeniu dokumentu magazynowego z innym kontrahentem niż na zamówieniu i wygenerowaniu z niego faktury/paragonu, na wygenerowanym dokumencie system również domyślnie ustawi tego samego kontrahenta co na dokumencie magazynowym. Nie jest to jednak warunek wykluczający utworzenie płatności na

fakturze/paragonie na podstawie płatności z zamówienia. Jeśli warunki do utworzenia takiej płatności zostały spełnione, system utworzy płatność na fakturze/paragonie w oparciu o płatność na zamówieniu, tyle tylko, że płatnikiem na fakturze/paragonie będzie kontrahent z faktury/paragonu, a zarazem dokumentu magazynowego, a nie kontrahent z zamówienia. Ustalanie terminu płatności w oparciu o formułę EOM podczas generowania dokumentów zostało opisane w artykule [Termin](https://pomoc.comarch.pl/altum/20241/documentation/handel-i-magazyn/inne-funkcje/termin-platnosci-na-koniec-miesiaca-eom/) [płatności na koniec miesiąca – EOM.](https://pomoc.comarch.pl/altum/20241/documentation/handel-i-magazyn/inne-funkcje/termin-platnosci-na-koniec-miesiaca-eom/)

W przypadku **generowania faktur zaliczkowych z zamówień,** forma płatności na dokumencie generowanym ustawiana jest na podstawie:

- **formy płatności z nagłówka zamówienia (dokumentu źródłowego)** – jeśli została ona podana na zamówieniu
- **formy płatności z karty kontrahenta**  jeśli na zamówieniu występuje forma płatności *<Różne>*

Liczba dni przy takim generowaniu będzie zawsze ustawiona na 0, więc termin płatności na fakturach zaliczkowych będzie zawsze równy dacie wystawienia dokumentu.

# **[Generowanie jednego dokumentu](https://pomoc.comarch.pl/altum/20241/documentation/generowanie-jednego-dokumentu-do-wielu/) [do wielu](https://pomoc.comarch.pl/altum/20241/documentation/generowanie-jednego-dokumentu-do-wielu/)**

Wymagania odnośnie zgodności pól na dokumentach, z których w wyniku generowania ma powstać jeden dokument mogą się nieznacznie różnić – w zależności od typów dokumentów. Niemniej jednak, podczas wszystkich generowań jest sprawdzana zgodność w polach dotyczących:

- **kontrahentów**
- **waluty** oraz **kursu**

**kierunku i agregacji VAT**

**[dat](https://pomoc.comarch.pl/altum/20241/documentation/daty/)** 

Dodatkowo, w przypadku dokumentów sprzedażowych, pod uwagę brane są również **adresy** kontrahentów ustawione na dokumentach. Jeśli zachodzi między nimi rozbieżność, powstanie tyle dokumentów generowanych, ile różnych adresów na nich występuje.

W przypadku dokumentów zakupowych, pod uwagę brany jest również **kurs waluty**. Aby powstał jeden dokument, musi zachodzić między nimi zgodność.

Pozostałe pola z nagłówka, na dokumencie wygenerowanym przyjmują wartości z dokumentu źródłowego o najwyższym numerze. Wyjątek stanowi termin płatności, dla którego przenoszona jest największa data spośród dat na dokumentach źródłowych.

W polu *Właściciel* ustawiane jest centrum, do którego aktualnie zalogowany jest operator generujący dokument.

Wpływ na to, czy z dokumentu źródłowego zostanie wygenerowany jeden czy kilka dokumentów, ma również parametr **Operacje na jednym magazynie**, definiowany na typach dokumentów handlowych. Jeśli jest on **zaznaczony**, to podczas generowania:

- *dokumentów handlowych z magazynowyc*h system wygeneruje tyle dokumentów handlowych, ile różnych magazynów występuje na subelementach dokumentów źródłowych
- *dokumentów handlowych z innych dokumentów handlowych (np. FS z ZS)* – system wygeneruje tyle dokumentów handlowych, ile różnych magazynów występuje na subelementach dokumentu źródłowego

Jeśli parametr ten jest **odznaczony**, wówczas przy generowaniu:

*dokumentów handlowych z magazynowych* – system wygeneruje jeden dokument z magazynem w nagłówku <wszystkie> i elementami/subelementami na podstawie zaznaczonych dokumentów magazynowych

*dokumentów handlowych z innych dokumentów handlowych (np. FS z ZS)* – system wygeneruje jeden dokument z magazynem w nagłówku <wszystkie> i elementami/subelementami na podstawie zaznaczonych dokumentów źródłowych